### **TATACARA PENGESAHAN LAPORAN PERBEZAAN BAKI ASET BAGI ASET ALIH, ASET BIOLOGI, ASET TAK KETARA DAN ASET TAK ALIH**

### **1. TANGGUNGJAWAB PTJ**

- 1.1. PTJ bertanggungjawab melaporkan status Perakaunan Aset dalam mesyuarat JPKA, JKPAK dan JKPAK Fasiliti meliputi laporan kedudukan Aset kementerian seperti Laporan Baki Aset PTJ, Laporan Perbezaan Baki Aset dan isu-isu lain Perakaunan Aset.
- 1.2. Ketua PTJ adalah bertanggungjawab terhadap semua maklumat yang dilaporkan dan disahkan.
- 1.3. Maklumat yang dilapor dan disahkan ini hendaklah disimpan untuk tujuan rujukan dan sebagai dokumen sokongan bagi tujuan pengesahan laporan kedudukan baki aset PTJ.
- 1.4. Laporan Yang Perlu Pengesahan Ketua PTJ adalah:
	- 1.4.1 ASET ALIH, ASET BIOLOGI DAN ASET TAK KETARA
		- (i) LAPORAN PERBEZAAN BAKI ASET ALIH, ASET BIOLOGI DAN ASET TAK KETARA - Lampiran B3-A-A1 (PTJ)
		- (ii) SENARAI ASET WUJUD TETAPI TIADA DI LAPORAN BAKI ASET (LBA) - Lampiran B3-A-A2 (i) (PTJ)
		- (iii) SENARAI ASET TIDAK WUJUD TETAPI ADA DI LAPORAN BAKI ASET (LBA)
			- Lampiran B3-A-A2 (ii) (PTJ)
	- 1.4.2 ASET TAK ALIH
		- (i) LAPORAN PERBEZAAN BAKI ASET TAK ALIH Lampiran B3-B-A1 (PTJ)
		- (ii) SENARAI ASET WUJUD TETAPI TIADA DI LAPORAN BAKI ASET (LBA) - Lampiran B3-B-A2 (i) (PTJ)
		- (iii) SENARAI ASET TIDAK WUJUD TETAPI ADA DI LAPORAN BAKI ASET (LBA)
			- Lampiran B3-B-A2 (ii) (PTJ)

# **2. PENYEDIAAN LAPORAN PERBEZAAN BAKI ASET.**

- 2.1. Menggunakan Templat Laporan Perbezaan Baki Aset yang telah disediakan.
	- i. Templat yang disediakan mengandungi 13 *sheet* iaitu;
		- Sheet LBA **Salinkan**
		- *Sheet* LDI
		- *Sheet* Maklumat Verifikasi
		- *Sheet* Senarai Aset Tak Wujud
		- *Sheet* Lampiran B3-A-A2(ii)(PTJ)
		- *Sheet* Lampiran B3-B-A2(ii)(PTJ)
		- *Sheet* Laporan SPPA (Aset Alih)
		- *Sheet* Pivot SPPA (Aset Alih)
		- *Sheet* Lampiran B3-A-A2(i)(PTJ)
		- *Sheet* Lampiran B3-B-A2(i)(PTJ)
		- Ringkasan Laporan Perbezaan
		- *Sheet* Lampiran B3-A-A1(PTJ)
		- *Sheet* Lampiran B3-B-A1(PTJ)
- 
- LBA yang dikemaskini; dan
- LDI ke dalam *sheet*  yang disediakan.
- *Sheet* ini telah di formulakan. Hanya perlu "*refresh*" pada *Sheet* ini
- ii. Semak maklumat di *Sheet* Maklumat Verifikasi
	- Format yang terhasil seperti berikut:

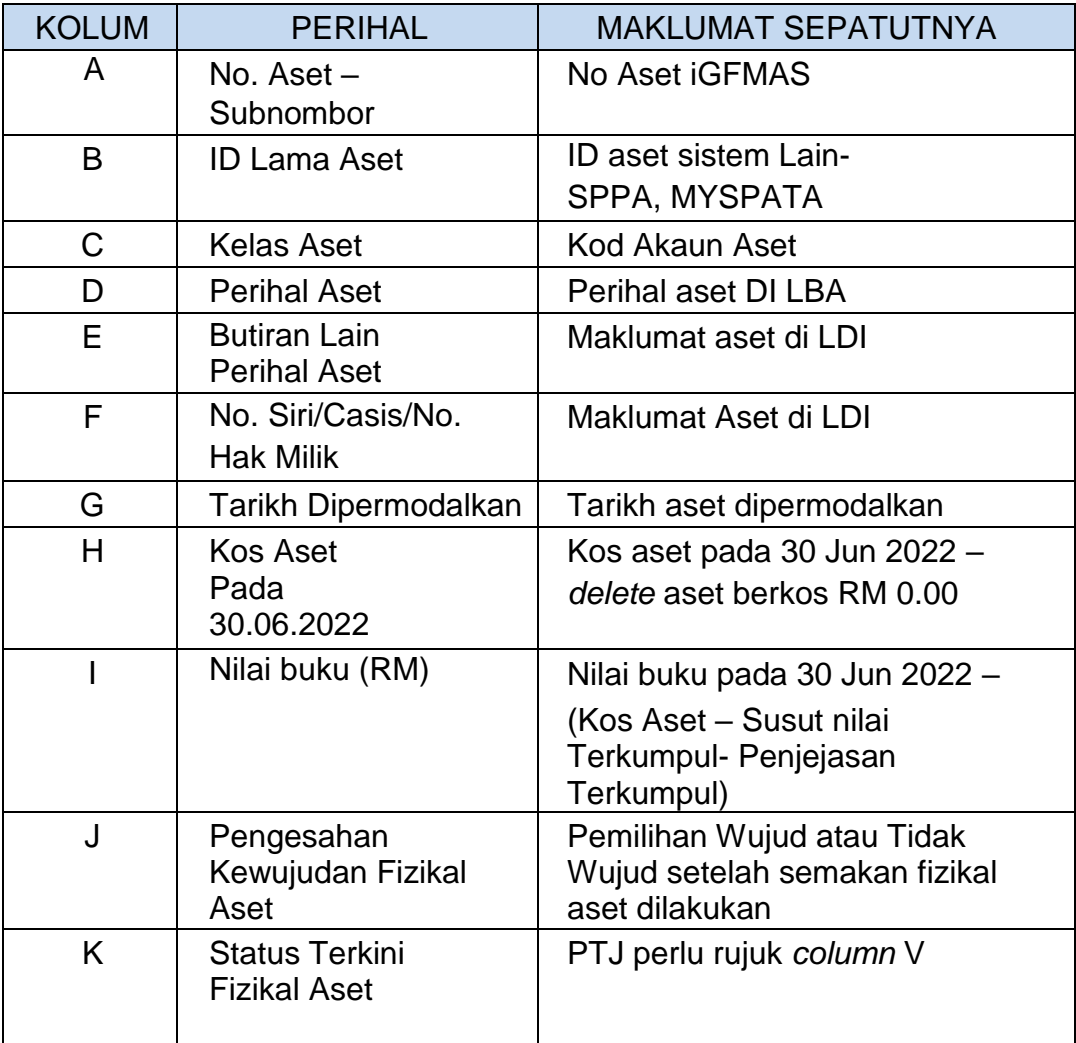

### **3. MUAT TURUN LAPORAN BAKI ASET (LBA) DAN LAPORAN DATA INDUK (LDI)**

- 3.1. Log In Portal iGFMAS.
- 3.2. Muat turun Laporan LBA seperti pada 30 Jun 2022.
	- **i. Modul Perakaunan Aset >> Laporan >> Laporan Baki Aset >>Jana Contoh : Kod PTJ Dipertanggung : 42030501 Nama PTJ : Hospital Kulim**

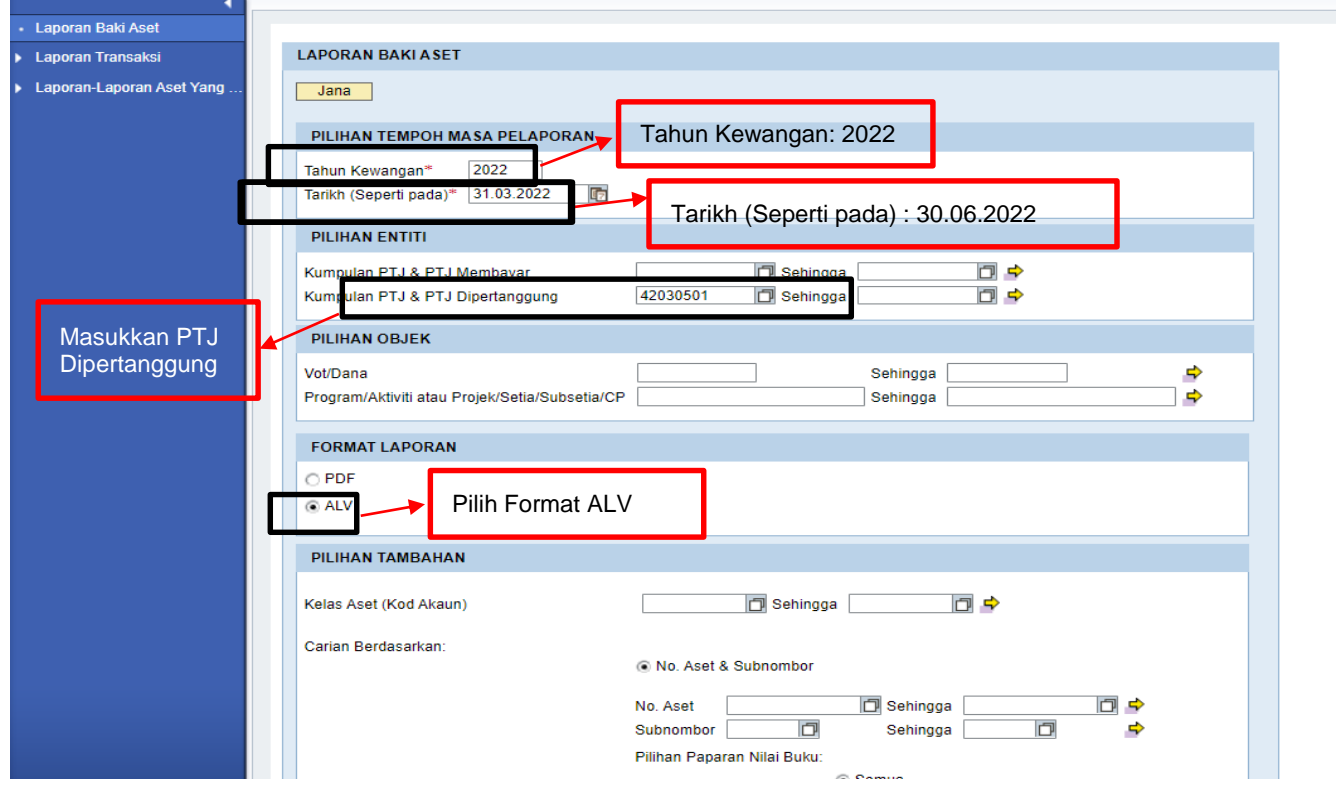

ii. **Klik >> EXPORT TO MICROSOFT EXCEL** dan save di desktop computer. (Rename Table Laporan Baki Aset)

Nota :

Padam (Delete Row) Nombor Aset yang mempunyai Kos Aset bernilai kosong (RM0.00) di Kolum AD-Kos Aset pada tarikh akhir pelaporan daripada senarai yang dimuat turun sebelum dilengkapkan dalam template Laporan Perbezaan Baki Aset bagi Aset Alih, Aset Biologi, Aset Tak Ketara dan Aset Tak Alih

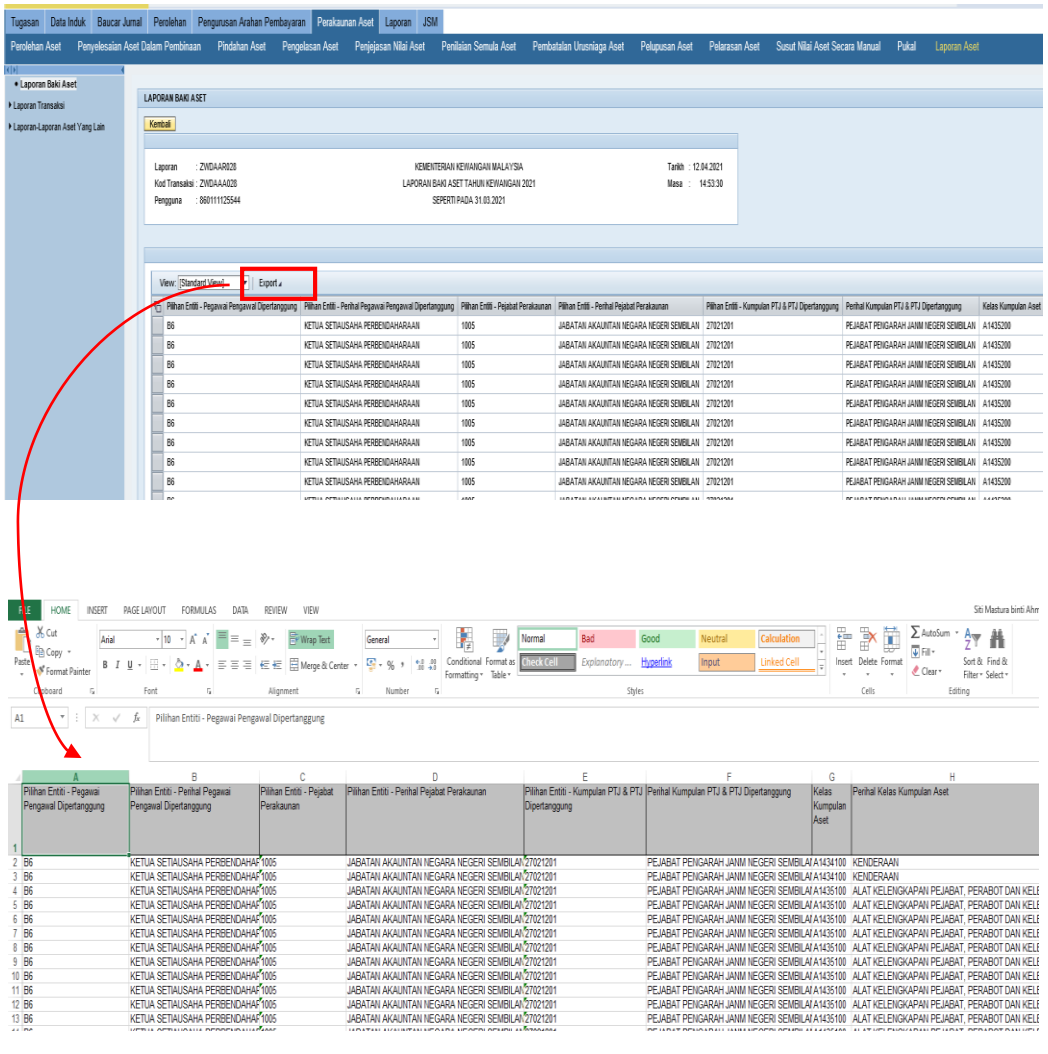

iii. Salinkan Laporan Baki Aset (LBA) ke templat Laporan Perbezaan Baki Aset di *sheet* LBA

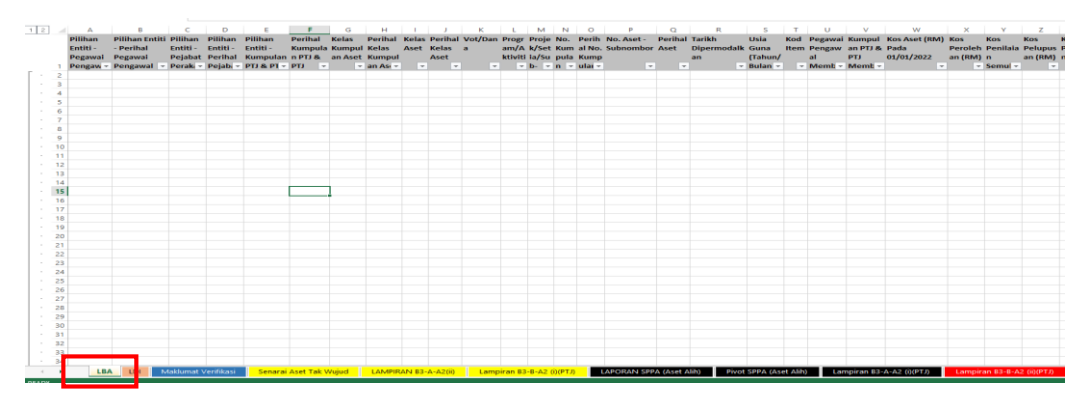

3.3. Muat turun Laporan Data Induk (LDI).

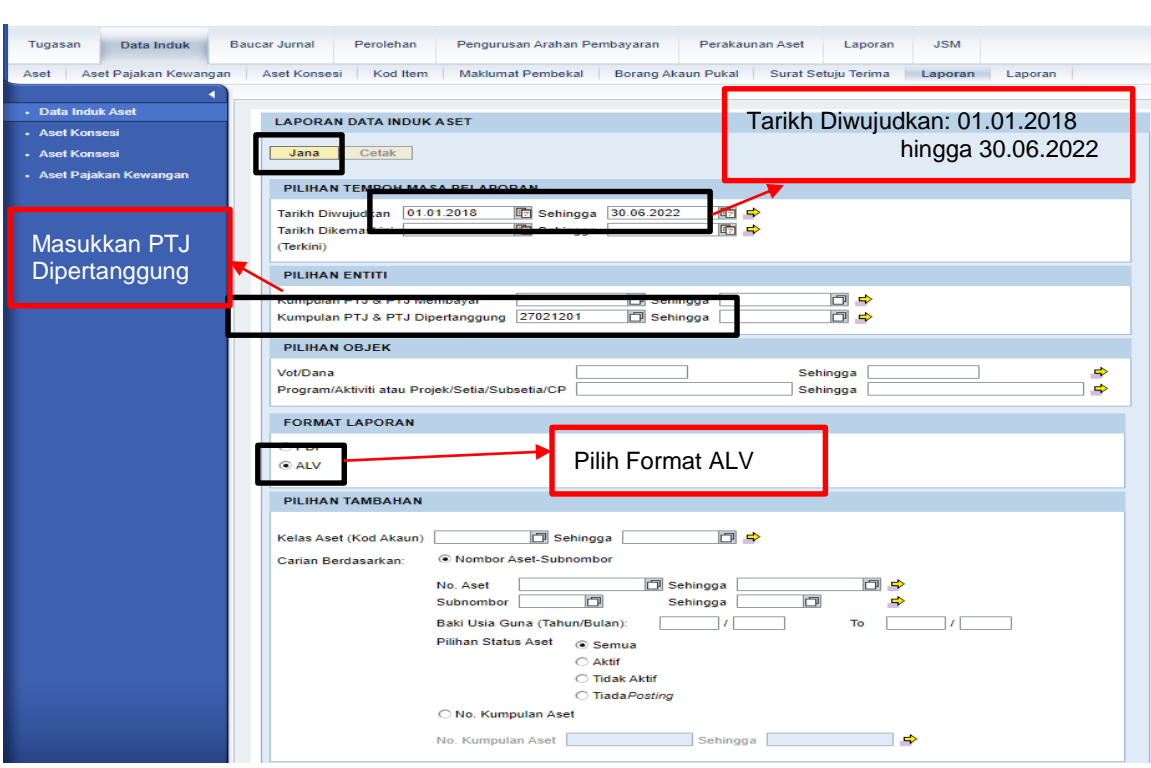

i. **Modul Data Induk >> Laporan >> Laporan Data Induk >>Jana**

- ii. **Klik >> EXPORT TO MICROSOFT EXCEL** dan save di desktop computer. (Rename Table Laporan Data Induk)
- iii. Salinkan Laporan Data Induk (LDI) ke templat Laporan Perbezaan Baki Aset di *sheet* LDI

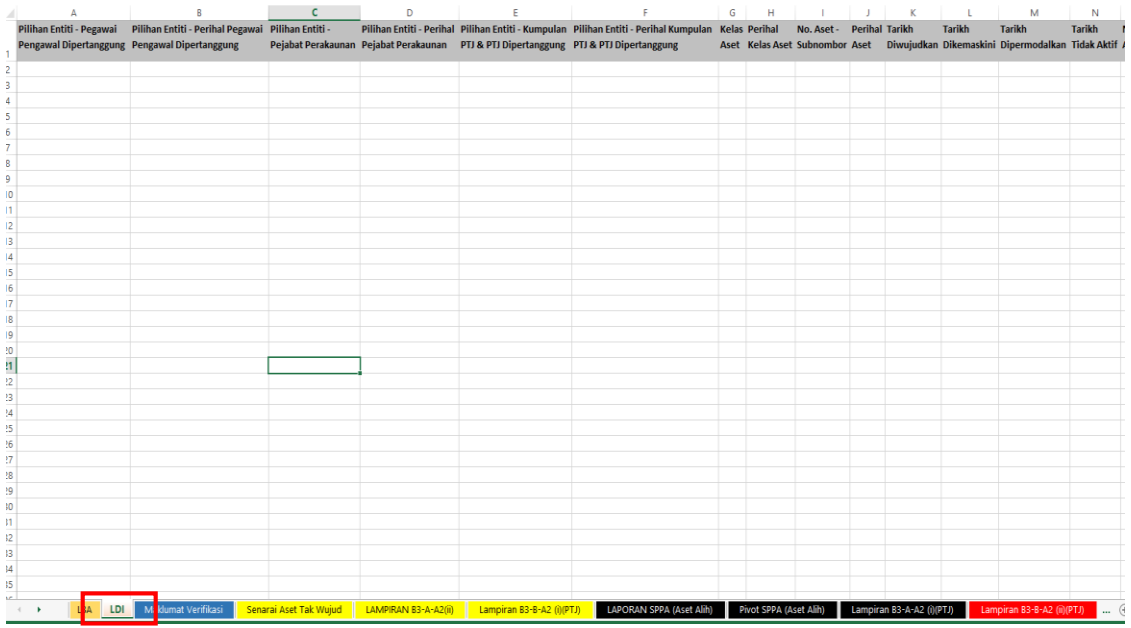

# **4. TINDAKAN VERIFIKASI ASET**

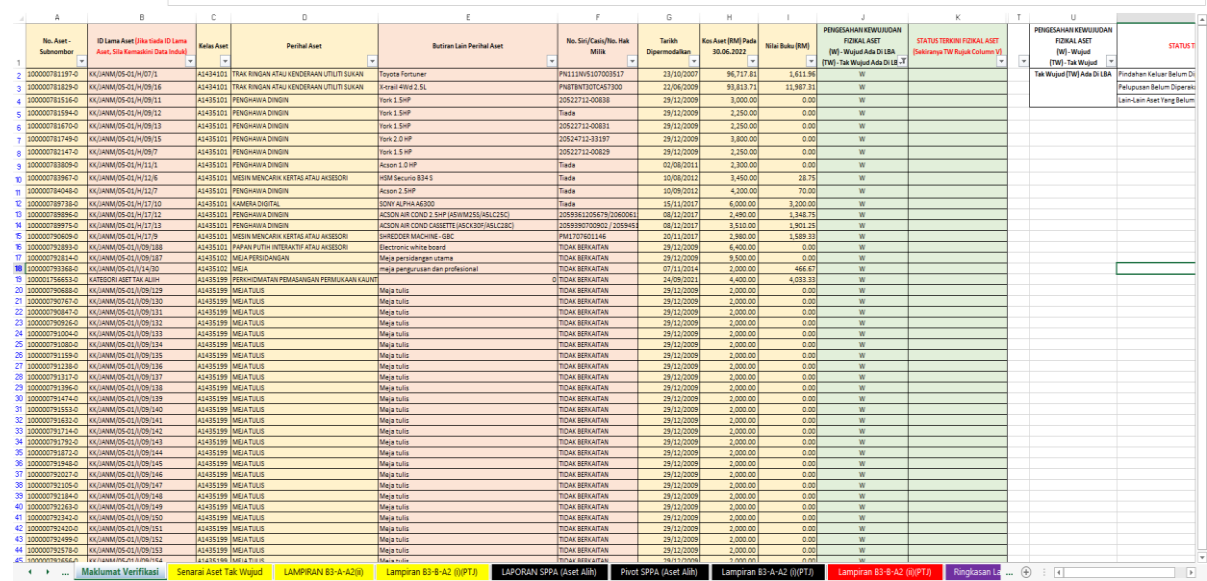

4.1. Menggunakan Templat Laporan Perbezaan Baki Aset yang telah disediakan.

- Jumlah aset di LBA
	- Kolum A (No. Aset Subnombor) Jumlah Aset di baris 20,001 perlu sama dengan jumlah aset di LBA yang telah dikemaskini.
	- Kolum H (Kos Aset Pada 30.06.2022) Jumlah kos aset perlu tepat dengan jumlah di Kolum AD LBA.
- 4.2. PTJ perlu melakukan verifikasi ke atas keseluruhan aset yang terdapat di PTJ berdasarkan kepada senarai aset di LBA bagi mengesahkan kewujudan aset fizikal di PTJ.
- 4.3. PTJ boleh merujuk laporan pemeriksaan/ verifikasi aset bukan kewangan daripada Sistem Pengurusan Aset (SPA), laporan kedudukan kos dan nilaian aset tak alih JKR.PATA-3C (Pekeliling AM Bil.2 Tahun 2012 TPATA) atau lain-lain laporan dan dokumen berkaitan bagi tindakan verifikasi ini.
- 4.4. Semasa proses verifikasi, PTJ perlu kenalpasti dan lengkapkan maklumat dalam kolum seperti berikut:
	- i. W jika wujud;
	- ii. TW jika tidak wujud;
	- iii.Status Terkini bagi aset yang tidak wujud; **Rujuk column V**

#### **5. PROSES PENYEDIAAN LAPORAN PERBEZAAN BAKI ASET**

- 5.1. Semak maklumat di *Sheet;*
	- i. Senarai Aset Tak Wujud
		- a. *Refresh* bagi mengemaskini data di *table* Pengesahan Kewujudan Fizikal Aset. Letakkan kursor dalam *table* Pengesahan Kewujudan Fizikal Aset, pada tab **Analyzer >>***Refresh/ Data >>Refresh*; dan
		- b. *Filter* TW bagi Pengesahan Fizikal Aset
		- c. *Filter* Kategori Laporan dan *tick* Aset Alih dan Aset Tak Alih

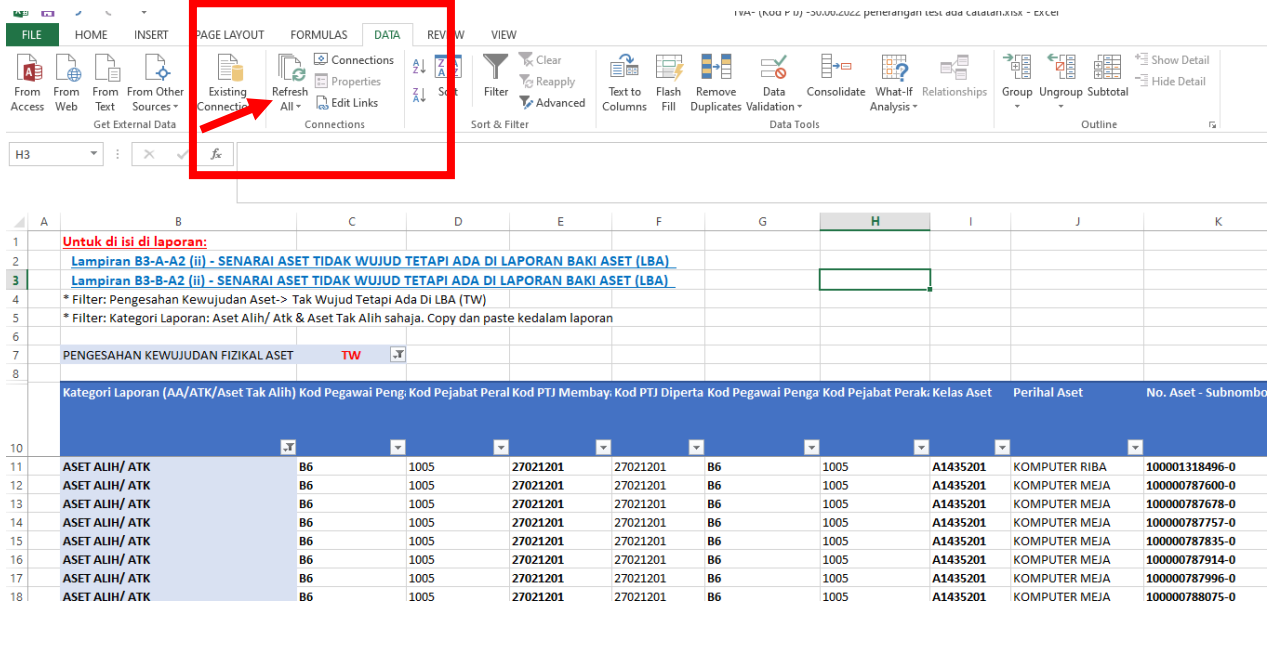

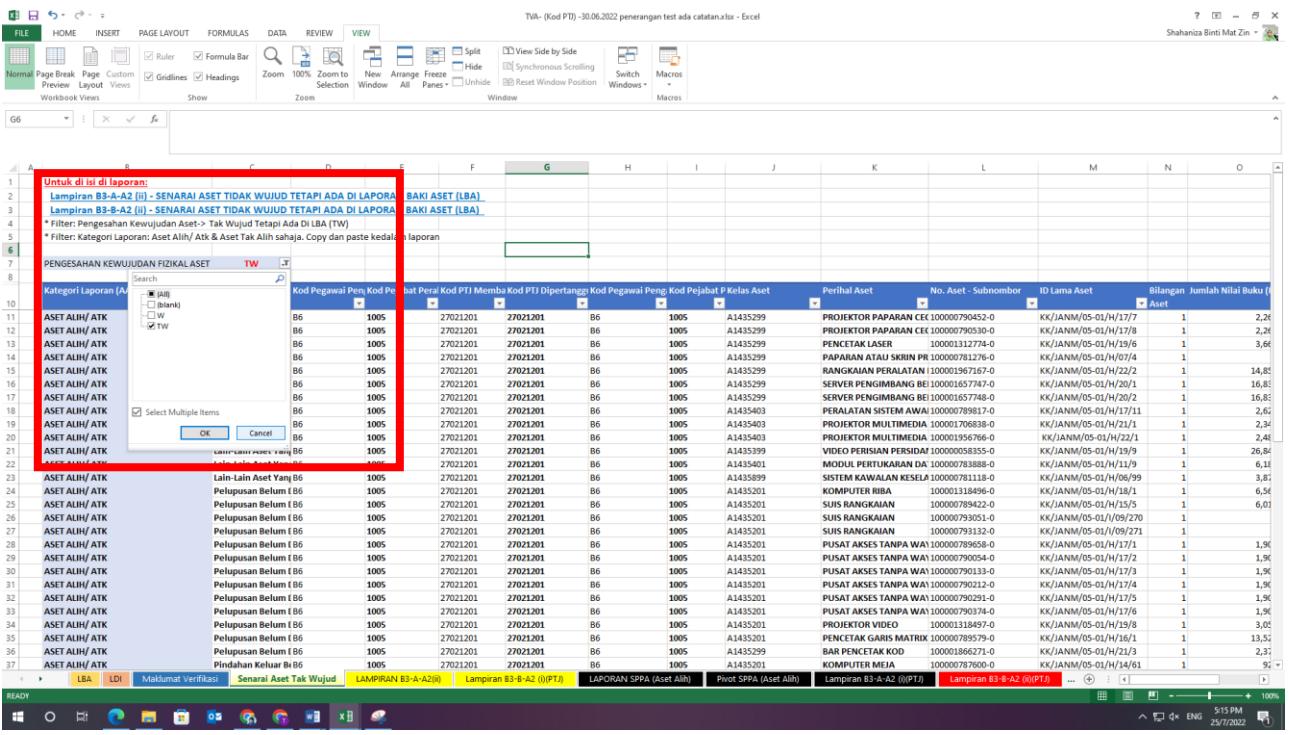

### **UNIT PENGURUSAN ASET JANM NS**

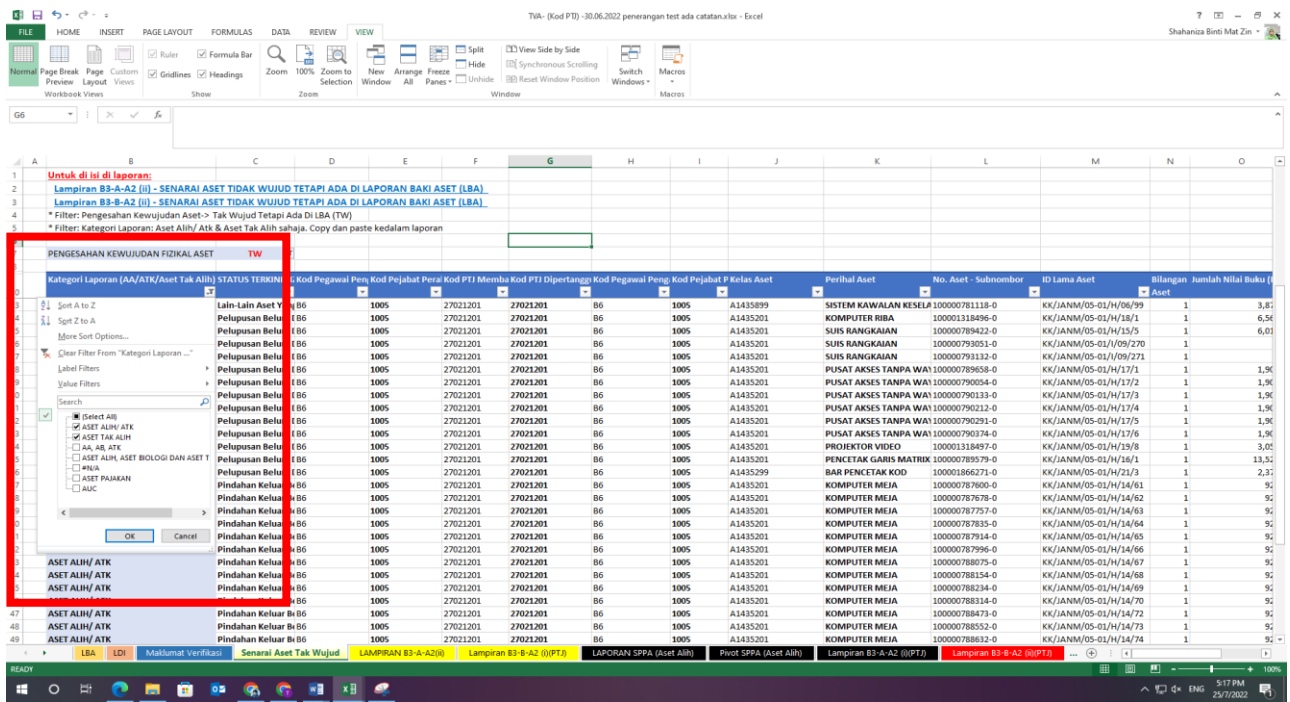

- ii. Lampiran B3-A-A2(ii)(PTJ);
	- a. Salinkan maklumat dari *sheet* Senarai Aset Tak Wujud (ada di LBA) ke *sheet* Lampiran B3-A-A2(ii)(PTJ). Pengisian bagi *column* O-R adalah seperti di bawah;

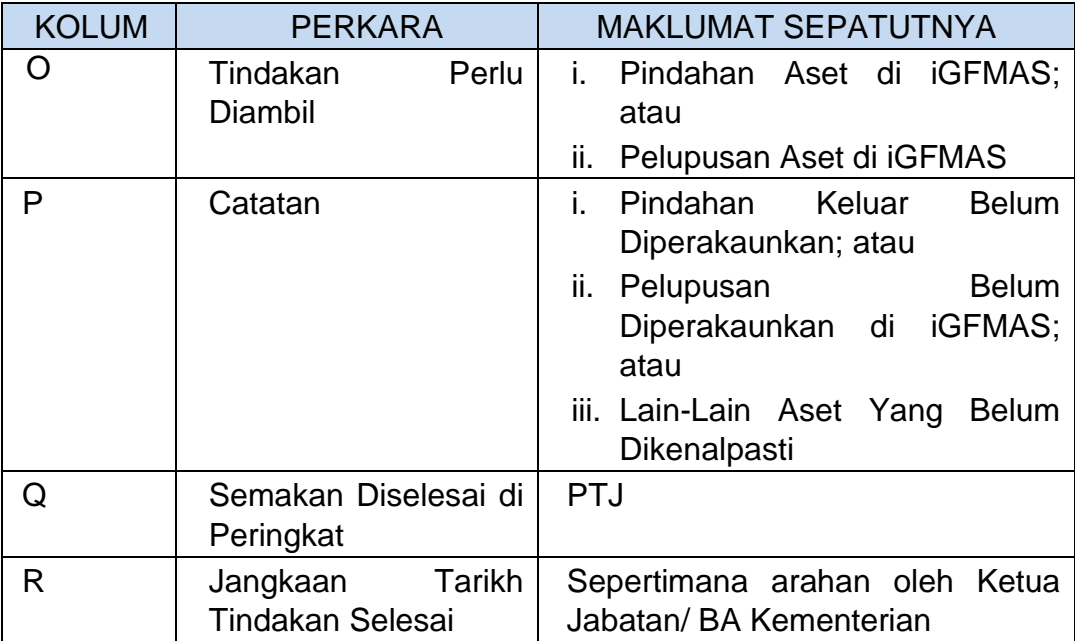

ii. Lampiran B3-B-A2(ii)(PTJ); Senarai Aset Tidak Wujud Tetapi Ada di Laporan Baki Aset (LBA) atau (Lampiran B3-B-A2(ii)(PTJ). Pengisian bagi *column* O-R adalah seperti di bawah;

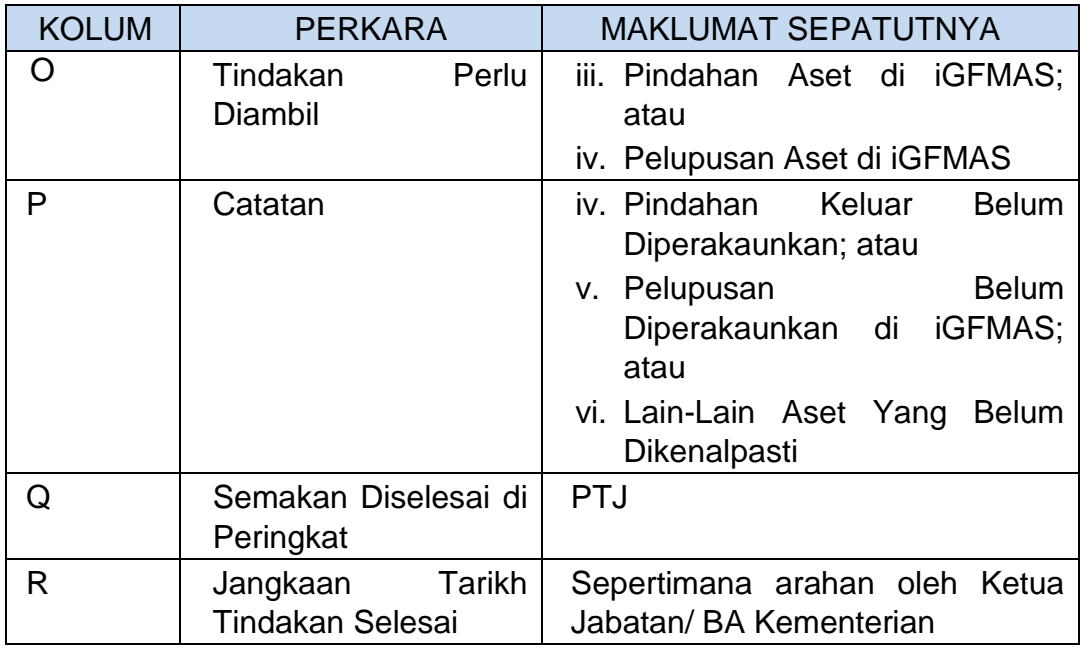

- iii. Laporan SPPA (Aset Alih);
	- a. Laporan ini dijana untuk mengenalpasti Aset yang wujud tetapi tiada di LBA.
	- b. Penjanaan Laporan SPPA seperti di bawah;
		- Jana Data Laporan Harta Modal dan Laporan Aset Bernilai Rendah dari Sistem SPPA.
		- Selepas Jana Data Laporan Harta Modal dan Laporan Aset Bernilai Rendah save di dalam desktop komputer dahulu.
		- Masukkan data Laporan Harta Modal dan Laporan Aset Bernilai Rendah yang telah save di desktop komputer ke dalam *sheet* Laporan SPPA (Aset Alih).

#### **SISTEM SPPA (CARIAN DATA HARTA MODAL DAN ASET BERNILAI RENDAH)**

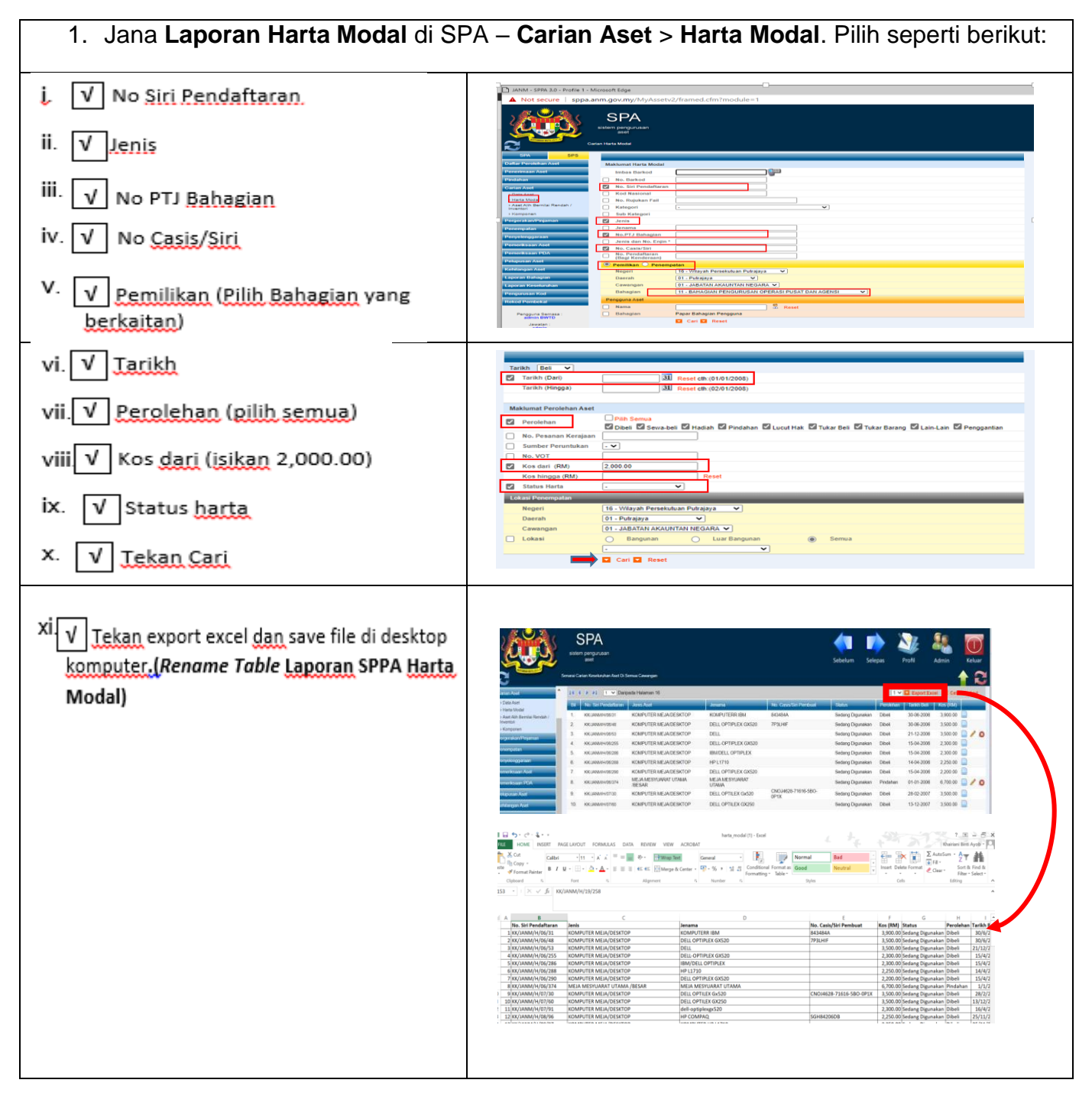

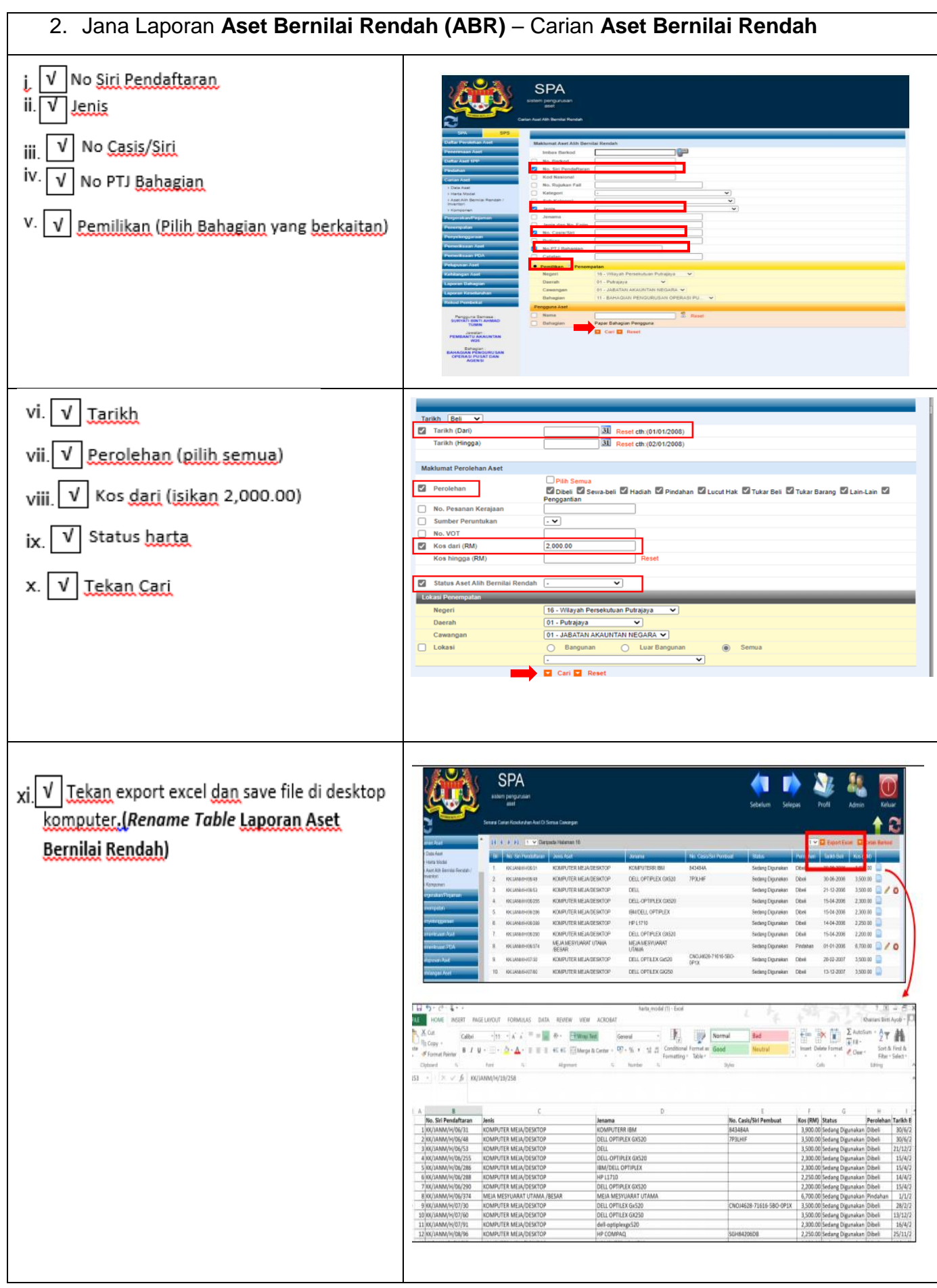

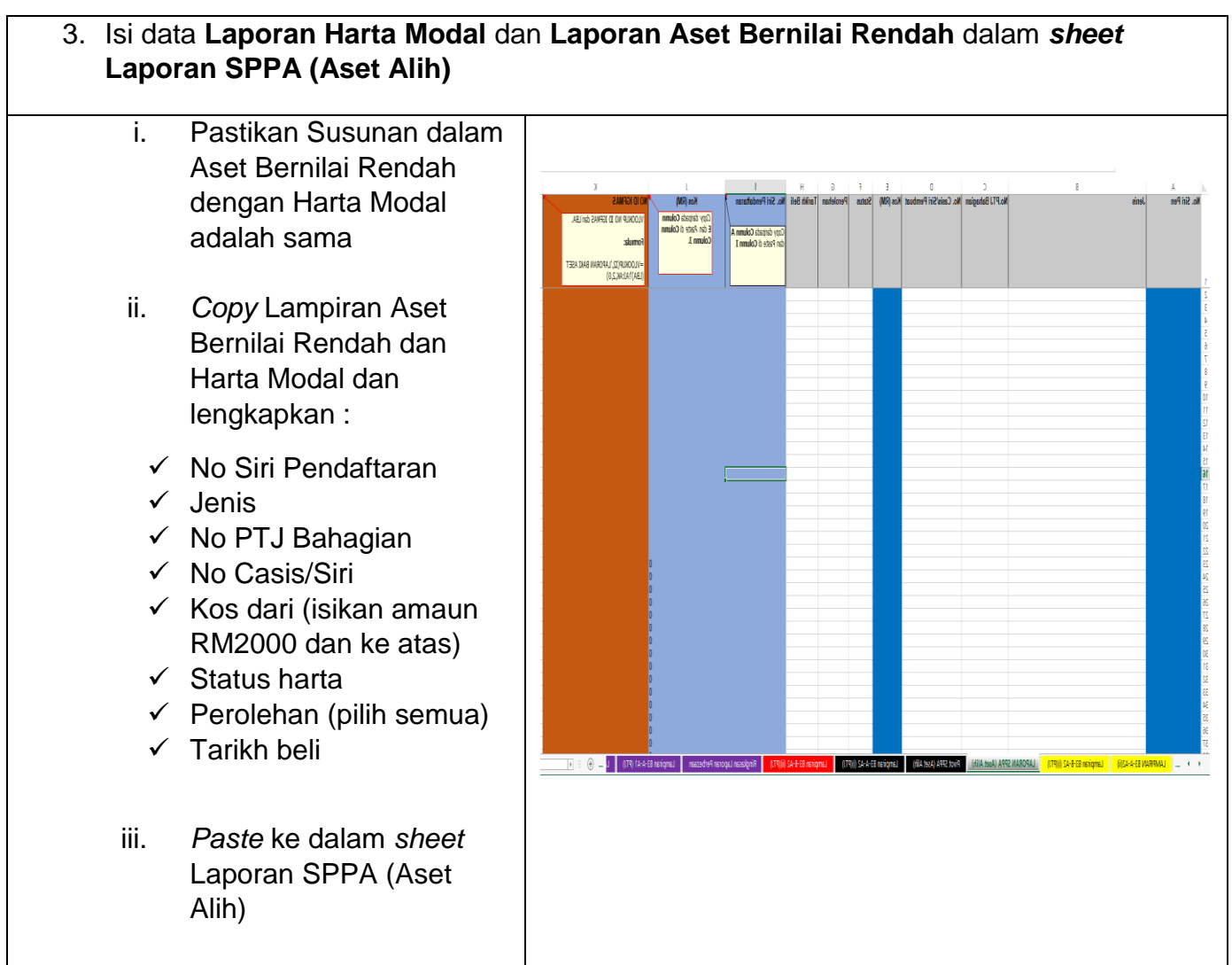

# **NOTA PENTING;**

# **SILA** *DELETE ROW* **YANG MELEBIHI BILANGAN ASET PTJ SEHINGGA BARIS**  *(ROW)* **20,000**

- iv. Pivot SPPA (Aset Alih);
	- a. Refresh bagi mengemaskini data di *table* Pivot SPPA (Aset Alih). Letakkan kursor dalam *table* Pivot SPPA (Aset Alih), pada tab **Analyzer >>Refresh/ Data >>Refresh**; dan
	- b. *Filter* No Id iGFMAS, *tick* yang **#N/A**; dan
	- c. *Filter* Tahun dan *tick* Tahun **2018 ke atas** sahaja, klik OK.

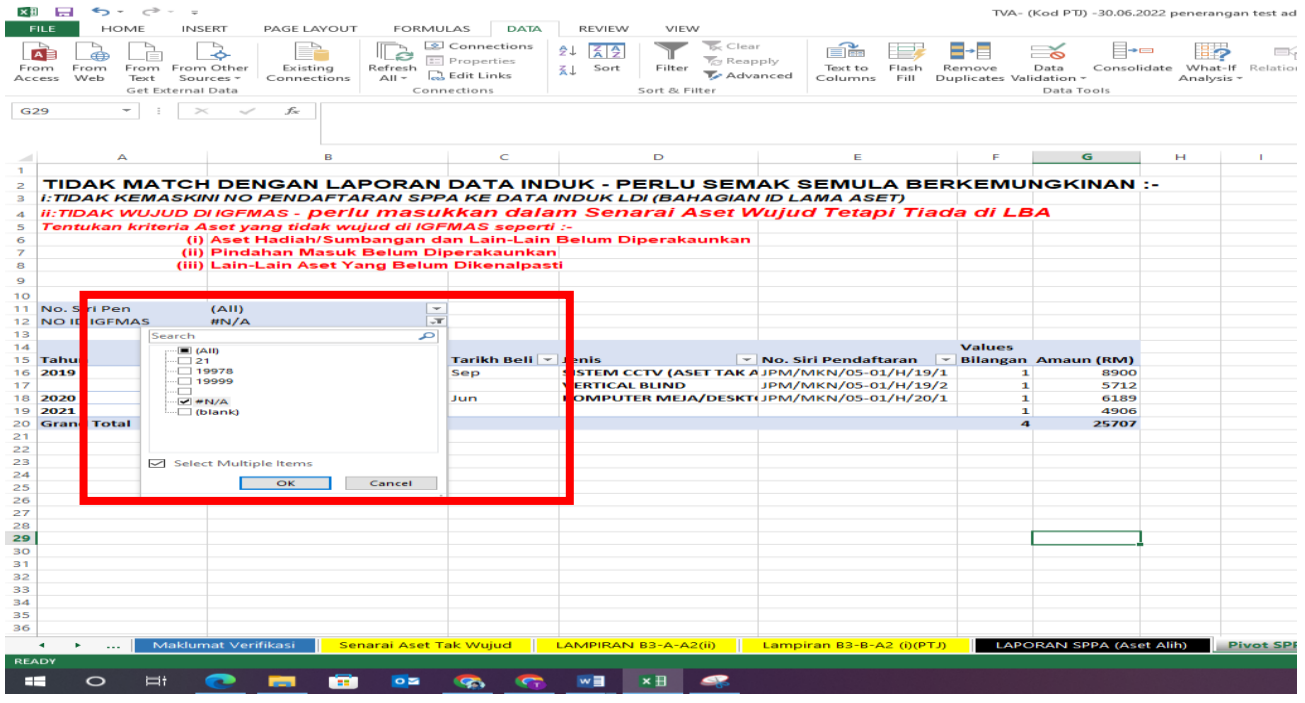

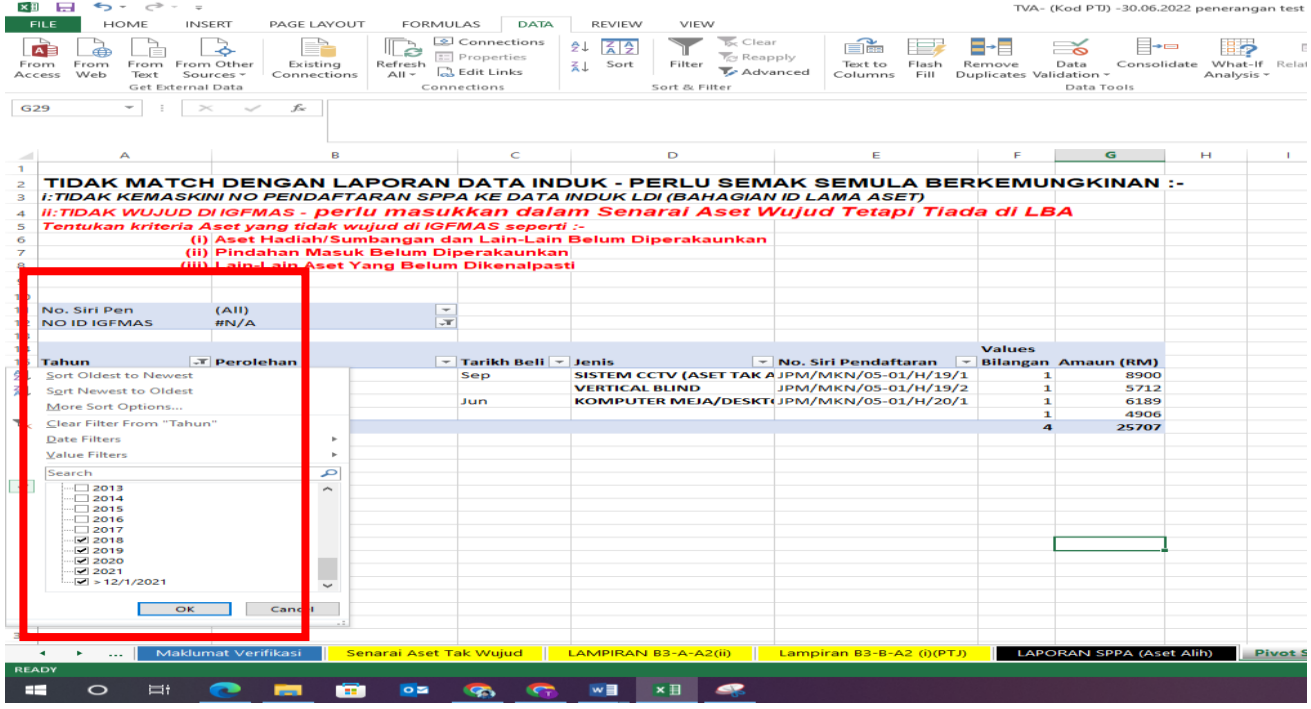

- v. Lampiran B3-A-A2(i)(PTJ);
	- a. Salinkan maklumat dari *sheet* Pivot SPPA (Aset Alih) ke *sheet* Lampiran B3-A-A2(i)(PTJ). Pengisian bagi *column* O-R adalah seperti di bawah;

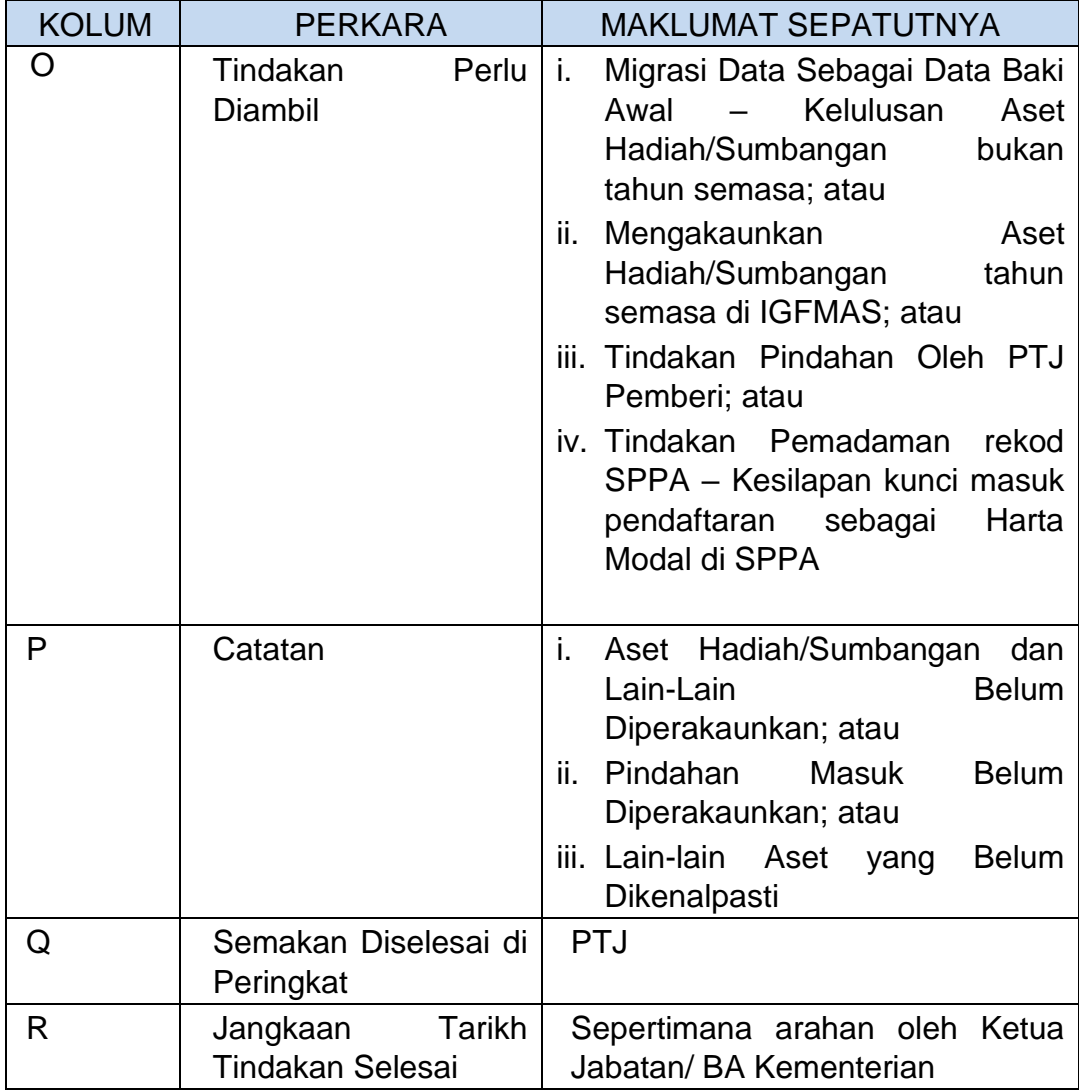

- vi. Lampiran B3-B-A2(i)(PTJ); Senarai Aset Wujud Tetapi Tiada Di laporan Baki Aset (LBA) atau (Lampiran B3-B-A2(i)(PTJ) bagi **Aset Tak Alih** hendak diisi oleh PTJ berdasarkan **semakan verifikasi secara fizikal dan Sistem Pengurusan Aset yang digunapakai oleh PTJ**
- vii. Ringkasan Laporan Perbezaan;
	- a. Refresh bagi mengemaskini data di *sheet* Ringkasan Laporan Perbezaan. Letakkan *kursor* dalam *sheet* Pivot SPPA (Aset Alih), pada tab **Analyzer >>Refresh/ Data >>Refresh**; dan
	- b. Filter Pengesahan Kewujudan Fizikal Aset kepadaTW; dan
	- c. Filter Jenis Laporan & Status Aset Tidak Wujud Ada di LBA dan *tick* Aset Alih dan Aset Tak Alih sahaja, klik OK.
	- d. Filter Jenis Laporan dan *tick* Aset Alih dan Aset Tak Alih sahaja, klik OK.

#### **UNIT PENGURUSAN ASET JANM NS**

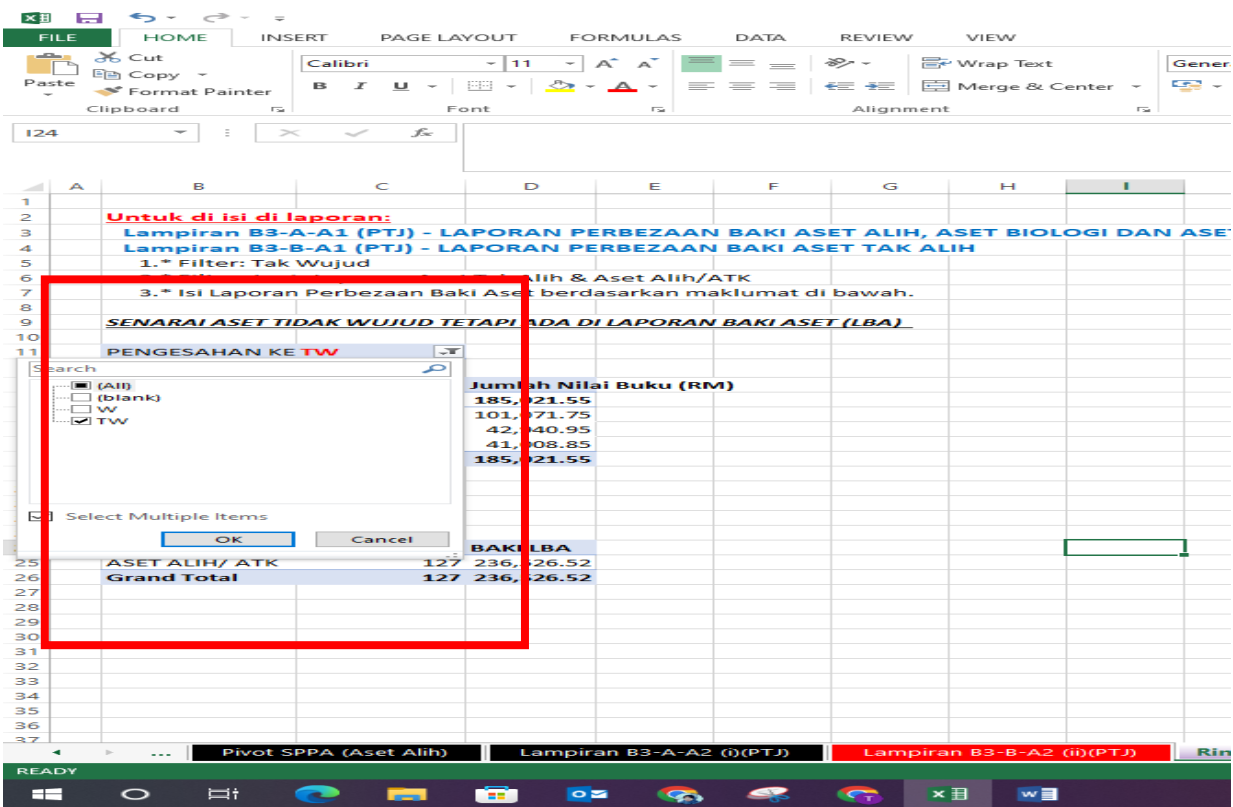

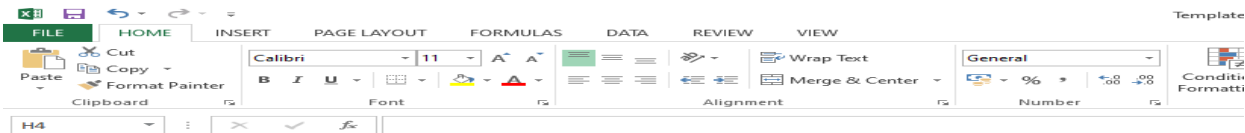

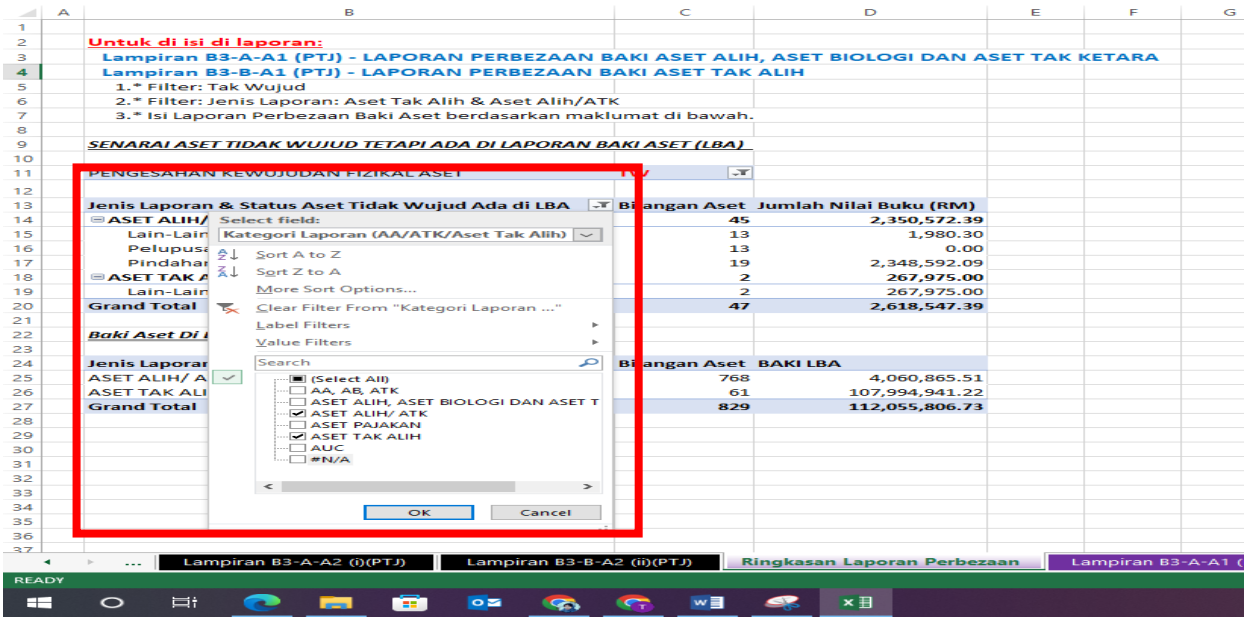

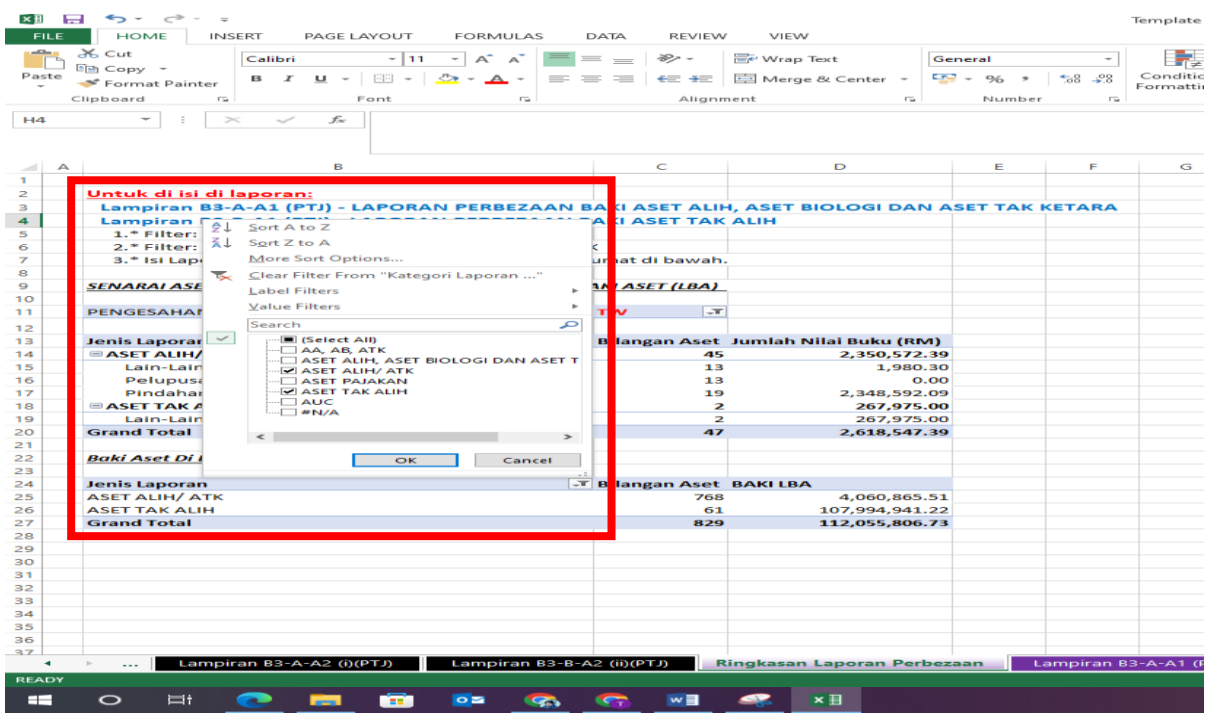

- viii. Lampiran B3-A-A1(PTJ);
	- a. Salinkan maklumat dari *sheet* Ringkasan Laporan Perbezaan ke *sheet* Lampiran B3-A-A1(PTJ). Pengisian bagi *column* L-M adalah seperti di bawah;

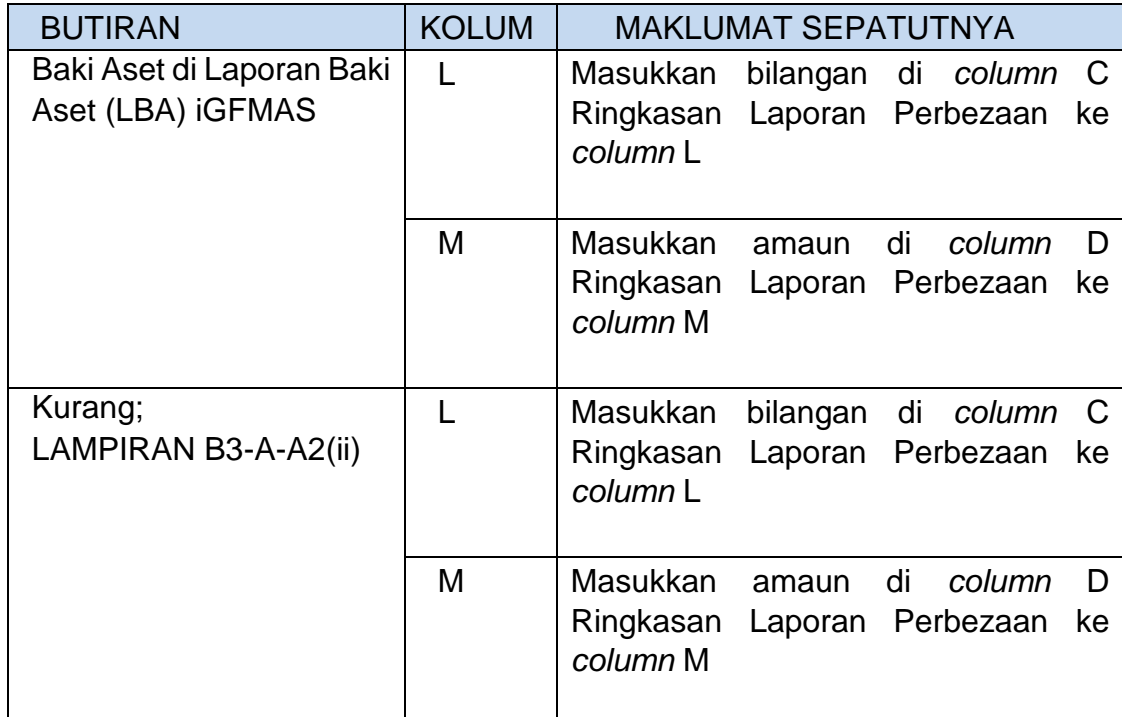

b. Salinkan maklumat dari *sheet* Lampiran B3-A-A2(i)(PTJ) ke *sheet* Lampiran B3-A-A1(PTJ). Pengisian bagi *column* L-M adalah seperti di bawah;

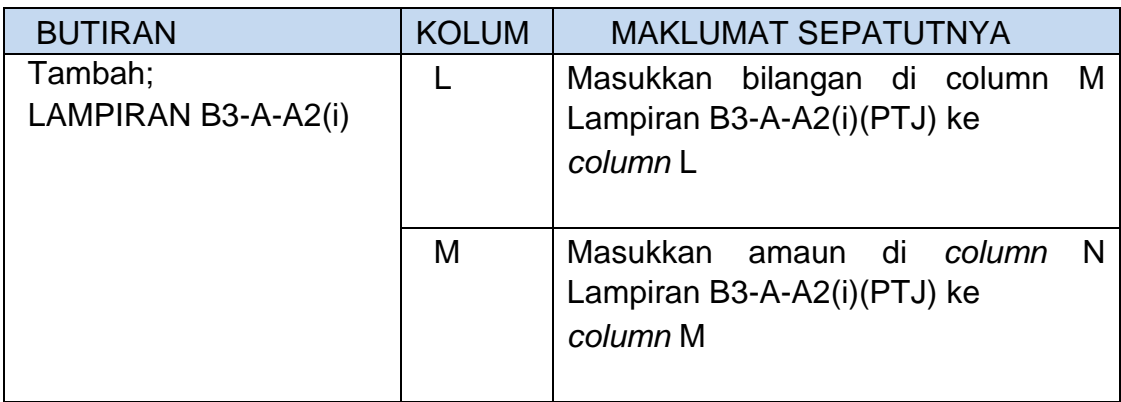

- ix. Lampiran B3-B-A1(PTJ);
	- a. Salinkan maklumat dari *sheet* Ringkasan Laporan Perbezaan ke *sheet* Lampiran B3-B-A1(PTJ). Pengisian bagi *column* L-M adalah seperti di bawah;

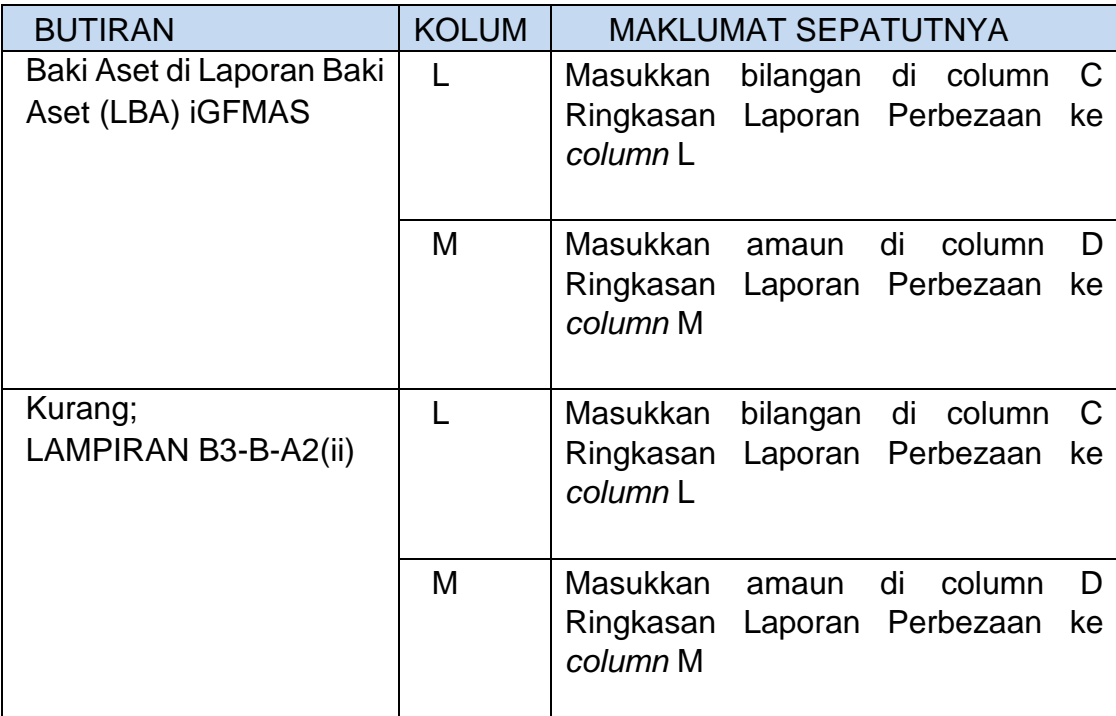

b. Salinkan maklumat dari *sheet* Lampiran B3-B-A2(i)(PTJ) ke *sheet* Lampiran B3-B-A1(PTJ). Pengisian bagi *column* L-M adalah seperti di bawah;

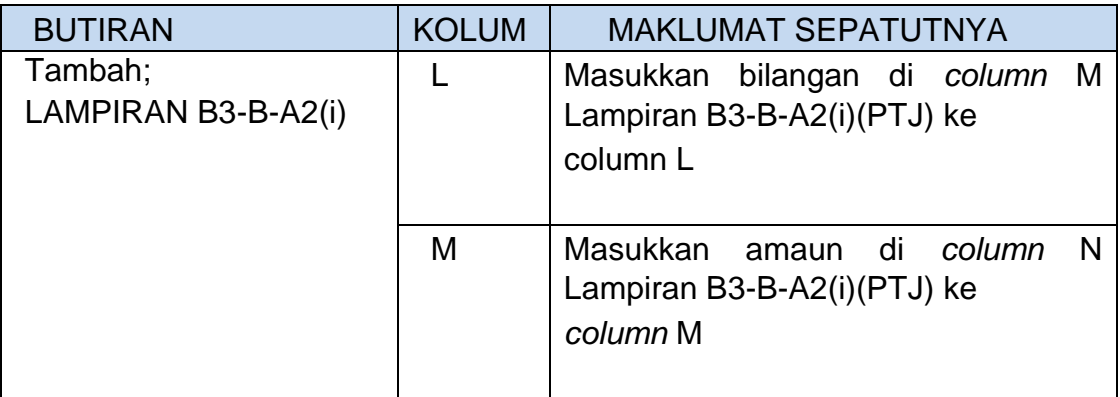

# **6. PENGESAHAN LAPORAN**

- 6.1. **Ketua PTJ** hendaklah membuat pengesahan setiap lampiran bagi memastikan pelaporan ini tepat.
- 6.2. PTJ juga perlu menghantar **salinan** *softcopy* kepada Pejabat Perakaunan dan namakan fail salinan *softcopy* seperti berikut:
	- **"LPBA<Singkatan Nama Kem><No Kod PTJ>" (CTH: LPBA MOF 27021201)**
- 6.3. Pengesahan yang telah ditandatangani perlu di *scan* dan emelkan bersama dengan Templat Laporan Pengesahan Baki ke **ns\_aset@anm.gov.my**